# EZ-CON 192

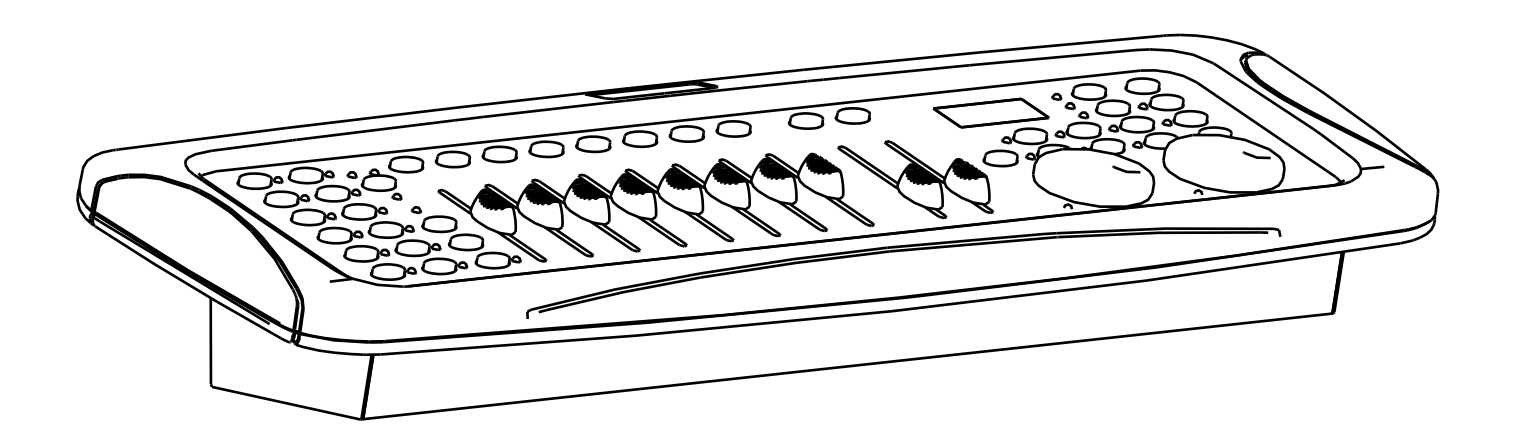

# **NEDERLANDS Handleiding**

Other languages can be downloaded from: WWW.IB-SYSTEMS.FU

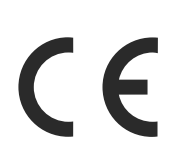

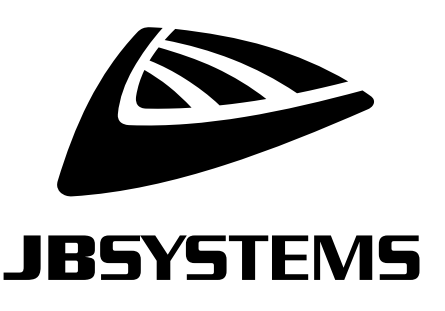

Version: 1.0

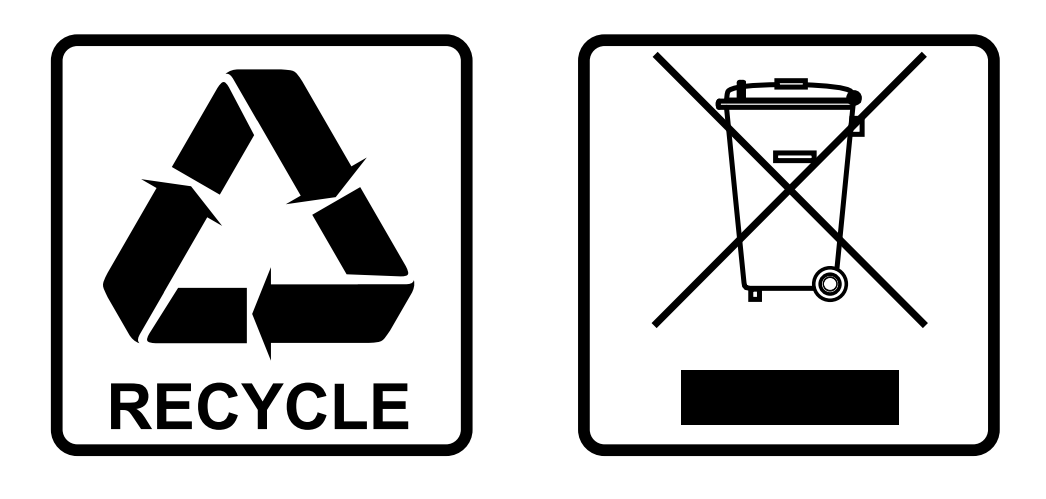

# **EN-DISPOSAL OF THE DEVICE**

Dispose of the unit and used batteries in an environment friendly manner according to your country regulations.

# **FR-DÉCLASSER L'APPAREIL**

Débarrassez-vous de l'appareil et des piles usagées de manière écologique Conformément aux dispositions légales de votre pays.

# **NL - VERWIJDEREN VAN HET APPARAAT**

Verwijder het toestel en de gebruikte batterijen op een milieuvriendelijke manier conform de in uw land geldende voorschriften.

### **DU - ENTSORGUNG DES GERÄTS**

Entsorgen Sie das Gerät und die Batterien auf umweltfreundliche Art und Weise gemäß den Vorschriften Ihres Landes.

### **ES-DESHACERSE DEL APARATO**

Reciclar el aparato y pilas usadas de forma ecologica conforme a las disposiciones legales de su pais.

### **PT-COMO DESFAZER-SE DA UNIDADE**

Tente reciclar a unidade e as pilhas usadas respeitando o ambiente e em conformidade com as normas vigentes no seu país.

# GEBRUIKSAANWIJZING

Hartelijk dank voor de aankoop van dit JB Systems® product. Om ten volle van alle mogelijkheden te profiteren en in belang van uw eigen veiligheid, lees deze bedieningsinstructies zorgvuldig voordat u dit toestel begint te gebruiken.

# EIGENSCHAPPEN

- Veelzijdige DMX-controller voor mobiele DJ's, pubs en kleine discotheken.
- 192 DMX kanalen
- Tot 12 armaturen met elk 16 kanalen afzonderlijk stuurbaar.
- 20 Banken van 8 programmeerbare scènes (totaal = 160 scènes)
- 6 programmeerbare chases van 160 scènes
- 8 Schuivers voor handmatige bediening van de kanalen.
- 2 jogwielen voor eenvoudige Pan en Tilt navigatie.
- USB A poort voor het opslaan van geprogrammeerde shows op een geheugenstick.
- Geen externe voedingsadapters dankzij de ingebouwde voeding!
- Auto-modus programma gecontroleerd door snelheid en fade tijd schuifregelaars.
- Fade tijd / Fade tijd toewijzen
- Omkeerbare DMX-kanalen maken het mogelijk om een toestel tegengesteld te laten reageren in een chase.
- 8 kanaals of 16 kanaals mode
- Blackout knop
- Met de override knop kunt u elke armatuur "on the fly" vastnemen en bedienen.
- Ingebouwde microfoon voor muziek getriggerde werking.
- MIDI-controle over banken, chases en blackout

# VOOR HET GEBRUIK

- Controleer het apparaat voordat u het in gebruik neemt op transportschade. Als er schade is, gebruik het apparaat dan niet en raadpleeg eerst uw dealer.
- **Belangrijk:** Dit apparaat verliet de fabriek in perfecte staat en goed verpakt. Het is absoluut noodzakelijk dat de gebruiker de veiligheidsinstructies en waarschuwingen in deze gebruiksaanwijzing strikt opvolgt. Enige schade als gevolg van verkeerde behandeling valt niet onder de garantie. De dealer accepteert geen verantwoording voor eventuele fouten of problemen die worden veroorzaakt door het niet naleven van deze gebruiksaanwijzing.
- Bewaar dit boekje op een veilige plaats om het in de toekomst te kunnen raadplegen. Als u het apparaat verkoopt, voeg dan deze gebruiksaanwijzing bij.

#### **Controleer de inhoud:**

Controleer of de doos de volgende artikelen bevat:

- EZ-CON 192 controller
- Netsnoer
- Zwanehals USB LED licht
- Gebruiksaanwijzing

# VEILIGHEIDSINSTRUCTIES:

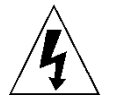

**CAUTION RISK OF ELECTRIC SHOCK** DO NOT OPEN

**LET OP:** Verwijder de bovenste afdekking niet, om het risico op elektrische schokken te verminderen. Er bevinden zich geen door de gebruiker te repareren onderdelen in het apparaat. Laat het onderhoud alleen door gekwalificeerd onderhoudspersoneel uitvoeren.

De bliksemschicht met pijlpunt in een gelijkzijdige driehoek is bedoeld om de gebruiker te waarschuwen voor de aanwezigheid van ongeïsoleerde "gevaarlijke spanning" binnen de behuizing van het apparaat, die van voldoende omvang kan zijn om een risico op elektrische schokken te vormen.

Het uitroepteken in een gelijkzijdige driehoek is bedoeld om de gebruiker te waarschuwen voor de aanwezigheid van belangrijke gebruiks- en onderhouds- (reparatie) aanwijzingen in de documentatie die bij dit apparaat is gevoegd.

Dit symbool betekent: alleen gebruik binnenshuis

Dit symbool betekent: Lees de instructies

Dit symbool bepaalt: de minimale afstand tot verlichte voorwerpen. De minimale afstand tussen de lichtbron en het verlichte oppervlak moet meer dan 1 meter bedragen

Het apparaat is niet geschikt voor directe montage op normaal brandbare oppervlakken. (alleen geschikt voor montage op onbrandbare oppervlakken.)

**LET OP:** Kijk niet naar een werkende lamp.

**RISK GROUP 2** CAUTION:<br>Do not stare at operating lamp

- Probeer ter bescherming van het milieu het verpakkingsmateriaal zoveel mogelijk te recyclen.
- Stel dit apparaat niet bloot aan regen of vocht, om risico op brand of elektrische schokken te voorkomen.

Dit kan schadelijk zijn voor de ogen.

- Als het apparaat na transport in een warme ruimte wordt gebracht, wacht dan tot het aan de omgevingstemperatuur is aangepast, om te voorkomen dat er binnen het apparaat condens wordt gevormd. Condens kan soms verhinderen dat het apparaat op volle capaciteit werkt of kan zelfs schade veroorzaken.
- Dit apparaat is uitsluitend geschikt voor gebruik binnenshuis.
- Zorg ervoor dat er geen metalen voorwerpen of vloeistoffen in het apparaat terechtkomen. Dit kan elektrische schokken of storing veroorzaken. Als er voorwerpen van buitenaf in het apparaat terechtkomen, haal dan onmiddellijk de stekker uit het stopcontact.
- Plaats het armatuur op een goed geventileerde plek, uit de buurt van brandbare materialen en/of vloeistoffen. Het armatuur moet op tenminste 50 cm vanaf omringende muren worden bevestigd.
- Bedek geen ventilatieopeningen, omdat dit tot oververhitting kan leiden.
- Voorkom het gebruik in stoffige omgevingen en maak het apparaat regelmatig schoon.
- Houd het apparaat buiten het bereik van kinderen.
- Onervaren personen mogen dit apparaat niet bedienen.
- De maximale veilige omgevingstemperatuur is 40°C. Gebruik dit apparaat niet bij hogere omgevingstemperaturen.
- Zorg ervoor dat er zich tijdens het takelen, onttakelen en het onderhoud geen ongewenste personen in het gebied onder de installatieplaats bevinden.
- Laat het apparaat ongeveer 10 minuten afkoelen voordat u er onderhoud aan pleegt.
- Ontkoppel het apparaat altijd wanneer het voor een langere tijd niet wordt gebruikt of voordat er onderhoud aan wordt gepleegd.
- De elektrische installatie dient alleen door gekwalificeerd personeel en in overeenstemming met de voorschriften voor elektrische en mechanische veiligheid in uw land te worden uitgevoerd.
- Controleer of de beschikbare spanning niet hoger is dan op het apparaat is aangegeven.
- Het netsnoer dient altijd in perfecte staat te zijn. Schakel het apparaat onmiddellijk uit als het netsnoer is geplet of beschadigd. Het moet door de fabrikant, zijn vertegenwoordiger, of door een vergelijkbaar bevoegde persoon worden vervangen, om gevaar te vermijden.
- Laat het netsnoer nooit met andere kabels in contact komen!
- Dit armatuur moet worden geaard om aan de veiligheidsvoorschriften te voldoen.
- Sluit het apparaat niet aan op een dimmerpack.
- Gebruik bij het installeren van het apparaat altijd een geschikte en gecertificeerde veiligheidskabel.
- Open de afdekking niet, om elektrische schokken te voorkomen. Er bevinden zich geen door de gebruiker te repareren onderdelen in het apparaat.
- Repareer **nooit** een zekering en overbrug de zekeringhouder niet. Vervang een kapotte zekering **altijd** door een zekering van hetzelfde type en met dezelfde elektrische specificaties!
- Als er zich ernstige problemen voordoen met de werking van het armatuur, gebruik het dan niet en neem onmiddellijk contact op met uw dealer.
- De behuizing en de lenzen moeten worden vervangen als ze zichtbaar zijn beschadigd.
- Gebruik de originele verpakking als het apparaat moet worden vervoerd.

• Het is om veiligheidsredenen verboden om onbevoegde modificaties aan het apparaat aan te brengen. **Belangrijk:** Kijk nooit rechtstreeks in de lichtbron! Gebruik het effect niet in aanwezigheid van personen die aan epilepsie lijden.

#### **Enkele woorden uitgelegd:**

**SCENE:** Een scène is een set van verschillende faderwaarden die een bepaalde toestand op een bepaald moment beschrijft.

*Voorbeeld: Je hebt de faders op de EZ-CON 192 ingesteld om een fixture in een bepaalde richting te*  zetten, met een bepaalde gobo en een bepaalde kleur. De combinatie van deze verschillende *faderwaarden wordt "SCENE" genoemd*

• **BANK**: Op de EZ-CON 192 zitten 8 scene knoppen. Onder elke scene knop kan een scene worden opgeslagen. Om in totaal 160 scene geheugens te hebben moet je deze scenes in banken plaatsen. Daarom heb je 20 banken met elk 8 scenes: 20 x 8 = 160 scenes. *Voorbeeld:*

> *BANK1(scene1 ; scene2 ; scene3 ; … scene8) BANK2(scene1 ; scene2 ; scene3 ; … scene8) BANK3(scene1 ; scene2 ; scene3 ; … scene8)*

… *BANK20 (scene1 ; scene2 ; scene3 ; … scene8)*

- **CHASE**: Op de EZ-CON 192 zijn er 6 programmeerbare chases. Een chase is een opeenvolging van scenes. Deze opeenvolging van scenes kan door de gebruiker in een willekeurige volgorde worden geprogrammeerd. Een chase kan maximaal 160 scenes bevatten.
- **SPEED**: tijd tussen 2 scènes in een chase die in automatische mode loopt.
- **FADE TIME**: Dit is de hoeveelheid tijd die een armatuur (of armaturen) nodig heeft om van de ene positie naar de andere te bewegen.
- **PAN/TILT**: PAN betekent horizontaal bewegen of bewegen op de X-as.
	- TILT betekent verticaal bewegen of bewegen op de Y-as.

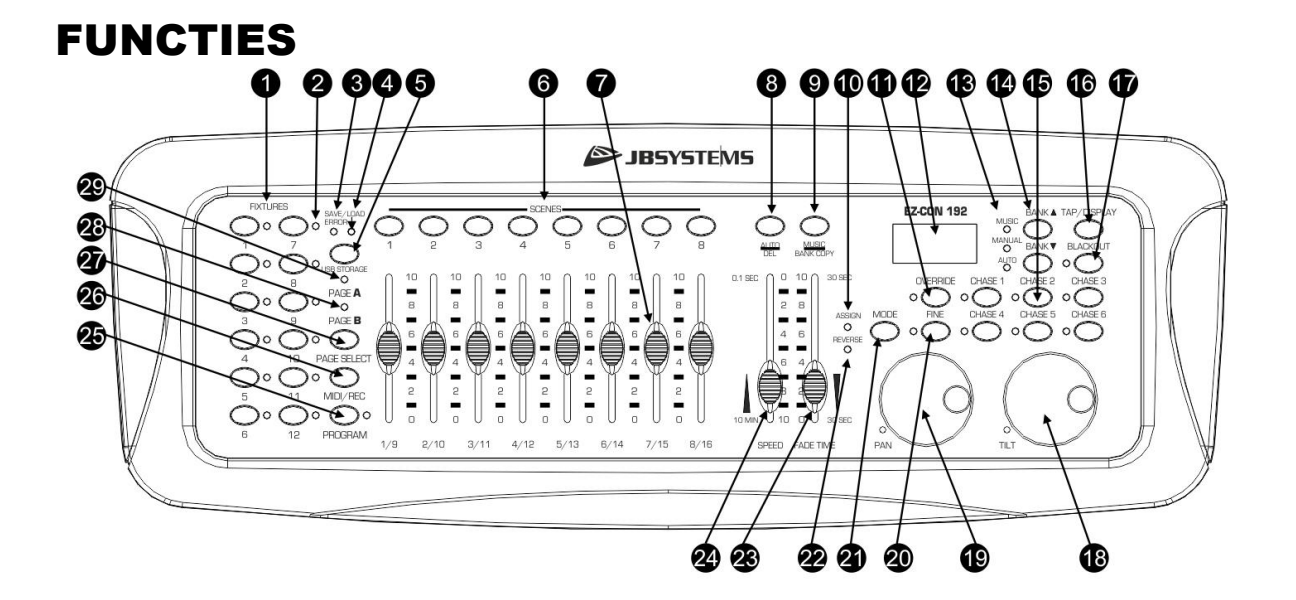

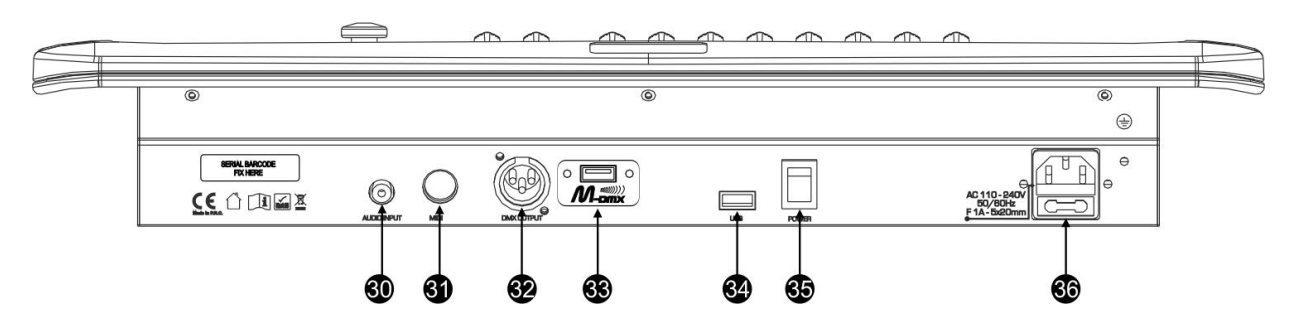

- **1. [FIXTURE] KNOPPEN:** Wordt gebruikt om een of meer armaturen (1-12) te selecteren.
- **2. [FIXTURE] INDICATOR:** Toont de geselecteerde fixture(s) indien verlicht..
- **3. [ERROR] INDICATOR:** Brandt wanneer er een fout optreedt tijdens het opslaan/laden van programma's op een USB memory stick.
- **4. [SAVE/LOAD] INDICATOR:** Wordt gebruikt om het opslaan/laden aan te geven.
- **5. [USB STORAGE] KNOP:** Wordt gebruikt om programma's op te slaan/te laden van/naar een USBgeheugenstick.
- **6. [SCENE] KNOPPEN:** Wordt gebruikt om een bepaalde scène te laden of op te slaan..
- **7. KANAAL FADERS**: Gebruikt om de waarden van de verschillende kanalen te regelen.
- **8. [AUTO/DEL] KNOP:**
	- **Chase modus:** Wordt gebruikt om te schakelen tussen handmatige en automatische chase modus.
	- **Programmamodus:** Wordt gebruikt om scenes of chases te wissen.
- **9. [MUSIC/BANK COPY] KNOP:**
	- **Chase modus:** Wordt gebruikt om te schakelen tussen manuele en muziek chase modus.
	- **Programmamodus:** Wordt gebruikt om banken te kopiëren.
- **10. [ASSIGN] INDICATOR:** Brandt wanneer de controller zich in de kanaaltoewijzingsmodus bevindt tijdens het instellen.
- **11. [OVERRIDE] KNOP:** Wanneer een chase loopt, kunt u 1 of meer fixtures selecteren en deze onafhankelijk van de op dat moment lopende chase besturen.
- **12. LCD DISPLAY:** Toont de huidige activiteit of programmeerstatus. Het LCD Display bevat 2 lijnen van elk 8 karakters. Hieronder vindt u een lijst van gebruikte afkortingen::<br>
LCD DISPLAY VOLLEDIG BERICHT
	- *LCD DISPLAY VOLLEDIG BERICHT*
	- *SN1 scène 1 is actief*
	- *BK01 bank 1 is actief*
	- *CHASE1 chase1 is actief*
- *STEP 009 stap 9 van een chase*
	- *DATA 184 DMX-waarde van de laatst gebruikte fader = 184 (0*→*255)*
		- *SP:1m34s De snelheid is ingesteld op 1 minuut en 34 seconden.*
- *FT:3.31s Fade tijd is ingesteld op 3,31 seconden*
- *ASS04 05 Joystick is toegewezen aan kanaal 4 & 5 (PAN=4 \* TILT=5)*
- *RES10 13 DMX kanalen 10 & 13 zijn omgedraaid*
- **13. [MUSIC-MANUAL-AUTO] INDICATORS:** Tonen de werkmodus van de controller.
- **14. [BANK** ▲/▼**] KNOPPEN:** Wordt gebruikt om één van de 20 banken, één van de stappen in een chase of PAN of TILT in de jogwiel instelling te selecteren.
- **15. [CHASE] KNOPPEN:** Worden gebruikt om één of meerdere chases te activeren (1-6).
- **16. [TAP/DISPLAY] KNOP:** Wordt gebruikt om verschillende weergavemodi te selecteren. Wordt gebruikt om de uitlezing van de DMX-waarden van het kanaal te wijzigen: u kunt kiezen tussen echte DMX-waarden (0→255) of waarden in procenten (0→100%) Ook gebruikt als TAP-functie in auto chase mode om de chasesnelheid in te stellen: tik tweemaal op de knop met een bepaald tijdsinterval. (alternatief voor de snelheidsfader)
- **17. [BLACKOUT] KNOP:** Wordt gebruikt om de DMX-uitgang uit te schakelen.
- **18. [TILT] JOGWIEL:** Wordt gebruikt om de TILT (op/neer) bewegingen van de geselecteerde armatuur(en) te regelen
- **19. [PAN] JOGWIEL:** Wordt gebruikt om de PAN (horizontale bewegingen) van de geselecteerde armatuur(en) te regelen
- **20. [FINE] KNOP:** Wordt gebruikt om de PAN/TILT-functies van een armatuur met de kleinste tussenstappen te regelen. Dit geeft u de mogelijkheid om de armaturen met hoge precisie te positioneren. (soms kan het gebruik van de kanaalfaders u nog betere resultaten geven)
- **21. [MODE] KNOP:** Wordt gebruikt om de modi jogwiel assign en channel reverse te activeren in combinatie met de toets FINE.
- **22. [REVERSE] INDICATOR:** Brandt als een fader- of jogwielfunctie in omgekeerde modus staat.
- **23. [FADE TIME] FADER:** Voor het instellen van de fade-tijd binnen een bereik van 0 tot 30 sec.
- **24. [SPEED] FADER:** Wordt gebruikt om de chase snelheid te selecteren binnen een bereik van 0,1seconde tot 10 minuten.
- **25. [PROGRAM] KNOP**: Wordt gebruikt om in de programmamodus te gaan of deze te verlaten door deze ongeveer 2 seconden in te drukken.
- **26. [MIDI/REC] KNOP:** Wordt gebruikt om acties in het geheugen op te nemen of om een MIDI-kanaal in te stellen.
- **27. [PAGE SELECT] KNOP:** Elke armatuur kan tot 16 kanalen hebben. Deze 16 kanalen zijn verdeeld over 2 pagina's met elk 8 kanalen (faders):
	- PAGE A: kanalen 1→8
	- PAGE B: kanalen 9→16
- **28. [PAGE B] INDICATOR:** Brandt wanneer pagina B (kanalen 9 -> 16) actief is.
- **29. [PAGE A] INDICATOR:** Brandt wanneer pagina A (kanalen 1 -> 8) actief is.
- **30. [AUDIO input]:** ontvangt audio van een lijn- of opname-uitgang op audioapparatuur. Als deze ingang niet wordt gebruikt, neemt de interne microfoon van de EZ-CON 192 het over.
- **31. [MIDI] INPUT:** Kan worden gebruikt om MIDI-gegevens te ontvangen.
- **32. [DMX OUTPUT]:** Zendt DMX-signalen naar de aangesloten armaturen.
- **33. [M-DMX OUTPUT]:** Let op: deze USB-connector wordt NIET gebruikt voor updates of om het apparaat aan te sluiten op een PC! In plaats daarvan maakt deze USB-connector het zeer eenvoudig om draadloze DMX aan het apparaat toe te voegen! Voeg gewoon de (optionele) WTR-DMX DONGLE van BRITEQ® toe en u krijgt draadloze DMX! U hoeft geen extra instellingen te maken in het setup menu, volg gewoon de procedure in de gebruikershandleiding die bij de WTR-DMX DONGLE van BRITEQ® wordt geleverd. De afzonderlijke WTR-DMX DONGLE is verkrijgbaar op WWW.BRITEQ-LIGHTING.COM (bestelcode: B04645)
- **34. USB A-PORT:** Wordt gebruikt om een geheugenstick in te steken voor het opnemen van de geprogrammeerde shows. Kan ook worden gebruikt om een USB LED-lampje (5V) in te steken.
- **35. POWER SWITCH:** Wordt gebruikt om het toestel AAN/UIT te zetten
- **36. MAINS INPUT:** met IEC14-aansluiting en geïntegreerde zekeringhouder, sluit hier het meegeleverde netsnoer aan.

# CONFIGURATIE

**1. [FIXTURE SETUP]:** De EZ-CON 192 heeft 12 [FIXTURES] (1) knoppen". Elke fixture button vertegenwoordigt 16 DMX kanalen. (8 faders op pagina A en 8 faders op pagina B)

De volgende tabel helpt u bij het instellen van het DMX-startadres op uw armaturen:

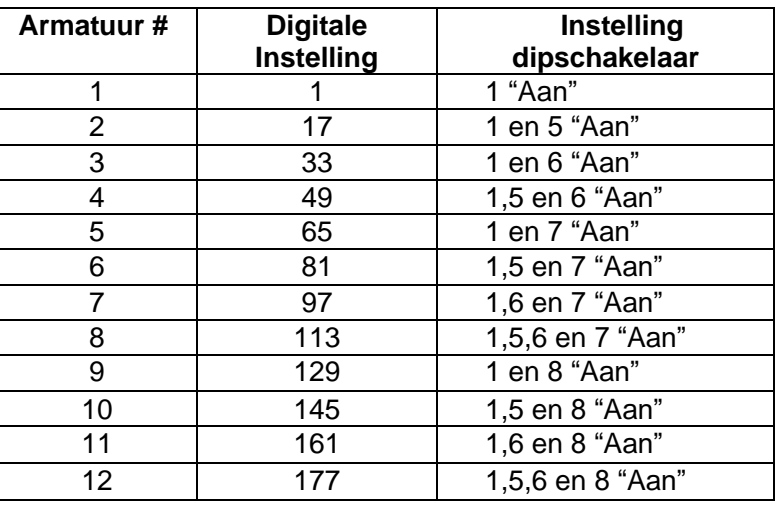

- **2. [JOGWIEL INSTELLING]:** Voor elke armatuur kunnen 2 adressen worden toegewezen aan de jogwielen PAN (19) en TILT (18):
	- Druk op de toets [PROGRAM] (25) en houd deze ingedrukt tot de LED knippert.
	- Druk 2 keer tegelijkertijd op de [MODE] (21) en [FINE] (20) knoppen. De ASSIGN-LED (10) moet oplichten. (als REVERSE LED (22) brandt, drukt u beide knoppen een tweede keer tegelijk in)
	- Gebruik de [BANK ▲] (14) en [BANK ▼] (14) knoppen om de as te selecteren die u wilt toewijzen (PAN of TILT).
	- Als uw armatuur meer dan 8 DMX-adressen heeft, kunt u de [TAP/DISPLAY] (16) knop gebruiken om de 16 of 8 kanaalmodus te selecteren.
	- Druk op de knop (1) die overeenkomt met het armatuur dat u wilt bewerken.
	- Terwijl u de [MODE] (21) knop ingedrukt houdt, drukt u op het scènenummer (6) dat overeenkomt met de fader die de beweging regelt. (Voorbeeld: Als PAN wordt bestuurd door fader nummer 4, houdt u de [MODE] (21) knop ingedrukt terwijl u scene (6) knop 4 indrukt).
	- Wanneer zowel PAN als TILT zijn toegewezen, drukt u tegelijkertijd nogmaals op de [MODE] (21) en [FINE] (20) knoppen om de ASSIGN modus te verlaten.

**Opmerking:** kunt u nog steeds de kanaalfaders gebruiken in plaats van de jogwielen om de bewegingen van de armatuur te regelen.

#### **1. VERWIJDEREN VAN EEN JOGWIEL INSTELLING VAN EEN ARMATUUR:**

- Activeer de programmeerfunctie. (Houd de toets [PROGRAM] (25) ingedrukt tot de LED knippert)
- Druk 2 keer tegelijkertijd op de [MODE] (21) en [FINE] (20) knoppen. De ASSIGN-LED (10) moet oplichten. (als REVERSE LED (22) brandt, drukt u beide knoppen een tweede keer tegelijk in)
- Als uw armatuur meer dan 8 DMX-adressen heeft, kunt u de [TAP/DISPLAY] (16) knop gebruiken om de 16 of 8 kanaalmodus te selecteren.
- Druk op de knop (1) die overeenkomt met het armatuur dat u wilt bewerken.
- Terwijl u de [MODE] (21)-knop ingedrukt houdt, drukt u op de [AUTO/DEL] (8)-knop.
- Druk enkele seconden op de [PROGRAM] (25) toets om de programmamodus te stoppen.
- **4. [FADE TIME INSTELLING]:** Tijdens auto- en muziekchase-weergave kunt u een fadetijd invoegen tussen de stappen van de chase. U kunt kiezen om alleen de PAN/TILT kanalen of ALLE kanalen te beïnvloeden. Als u X/Y kanalen selecteert heeft u niet het ongemak dat gobo's, kleuren ook langzaam veranderen terwijl PAN/TILT langzaam bewegen.
	- Druk, terwijl de stroom is uitgeschakeld, tegelijkertijd op de knoppen [MODE] (21) en [TAP/DISPLAY] (16).
	- Zet het toestel aan en druk op de [TAP/DISPLAY] (16) toets om te schakelen tussen ONLY X/Y (fadetijd alleen voor PAN/TILT) en ALL CH (fadetijd geldt voor alle kanalen) om te schak<br>alle kanaler<br>**XX** alle kanalen)
	- Op het display verschijnt:

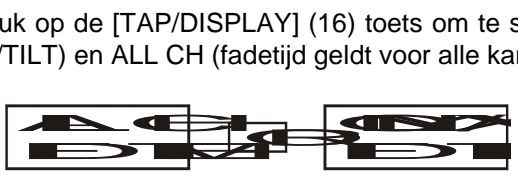

Druk eerst op de [MODE] (21) knop en houd deze ingedrukt, druk nu tegelijkertijd op de [TAP/DISPLAY] (16) knop om uw instelling in het geheugen op te slaan. Alle LED's zullen 3 keer knipperen. Als u uw instelling niet wenst op te slaan, druk dan op de [BLACKOUT] (17) knop om deze bewerking te verlaten.

**Belangrijke opmerking:** wijs eerst de PAN/TILT van de jogwielen toe (zie eerder) voordat u de fadetijden instelt. Als u later de toewijzing van de armatuur PAN/TILT wijzigt, moet u de fade time setup opnieuw beginnen!

- **5. OMKEREN JOGWIEL BEWEGING/DMX KANAAL:** De PAN en/of TILT bewegingen, of zelfs bepaalde kanalen kunnen worden omgekeerd. (DMX-waarde is 255 wanneer de fader omlaag staat en 000 wanneer de fader in de bovenste stand staat)
	- Activeer de programmeerfunctie. (Houd de [PROGRAM] (25) knop ingedrukt tot de LED knippert)
	- Druk eenmaal gelijktijdig op de [MODE] (21) en [FINE] (20) knoppen. De REVERSE LED (22) zou moeten oplichten. (als de ASSIGN-LED (10) brandt, drukt u beide knoppen een tweede keer tegelijk in)
	- Als uw armatuur meer dan 8 DMX-adressen heeft, kunt u de knop [TAP/DISPLAY] (16) gebruiken om de modus 8 of 16 kanalen te selecteren.
	- Druk op de knop (1) die overeenkomt met de armatuur die u wilt bewerken.
	- Terwijl u de knop [MODE] (21) ingedrukt houdt, drukt u op de bijbehorende knop [SCENE] (6) van het kanaal dat u wilt omkeren. (Voorbeeld: U wilt de TILT van een armatuur omkeren. Druk in de programmamodus tegelijkertijd op de knoppen [MODE] (21) en [FINE] (20) totdat de led [REVERSE] (22) brandt. Kies de armatuur die u wilt wijzigen. Houd de [MODE] (21) knop ingedrukt en druk op de [SCENE] (6) knop van de fader die overeenkomt met het kanaal voor de TILT-bewegingen. Druk de [MODE] (21) en [FINE] (20) knoppen tegelijk in totdat zowel de ASSIGN (10) als de REVERSE (22) leds uit zijn. Druk gedurende enkele seconden op de [PROGRAM] (25) knop om de programmamodus te stoppen).

**Opmerking:** u kunt maximal 48 kanalen omkeren.

#### **6. WIS DE OMKEERFUNCTIE OP JOGWIEL BEWEGING/DMX KANAAL:**

- Activeer de programmamodus (Houd de knop [PROGRAM] (25) ingedrukt tot de LED knippert).
- Druk eenmaal gelijktijdig op de [MODE] (21) en [FINE] (20) knoppen. De [REVERSE] LED (22) moet gaan branden. (als de [ASSIGN] (10) LED brandt, drukt u beide knoppen een tweede keer tegelijk in)
- Als uw armatuur meer dan 8 DMX-adressen heeft, kunt u de knop [TAP/DISPLAY] (16) gebruiken om de modus 8 of 16 kanalen te selecteren.
- Druk op de knop (1) die overeenkomt met de armatuur die u wilt bewerken.
- Houd de toets [MODE] (21) ingedrukt en druk op de toets [AUTO/DEL] (8).
- Houd de [PROGRAM] (25) knop enkele seconden ingedrukt om de programmamodus te verlaten. De LED gaat uit.

**Opmerking:** alle omgekeerde adressen voor dat armatuur worden teruggezet naar normaal..

#### **7. MIDI KANAAL INSTELLING:**

- Houd de knop [MIDI/REC] (26) drie seconden ingedrukt: op het display verschijnt " "MIDI xx" (xx is het midikanaal: tussen 01 en 16)
- Gebruik de [BANK ▲/▼] (14) knoppen om het MIDI-kanaal 1 t/m 16 te selecteren waarvan u de EZ-CON 192 wilt activeren.
- Houd de [MIDI/REC] (26) knop nogmaals drie seconden ingedrukt: de MIDI-bediening staat nu aan.

#### **MIDI KANAAL INSTELLING:**

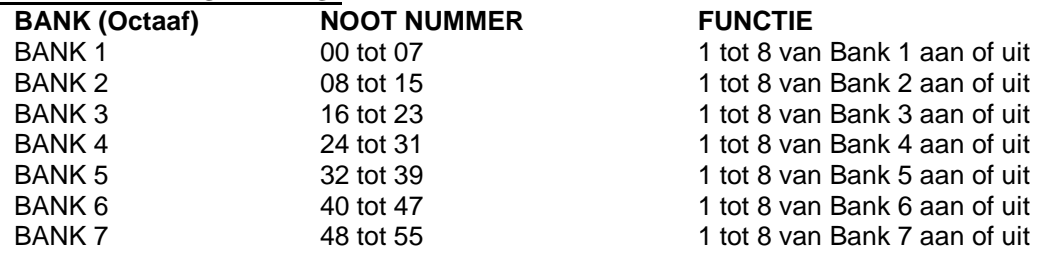

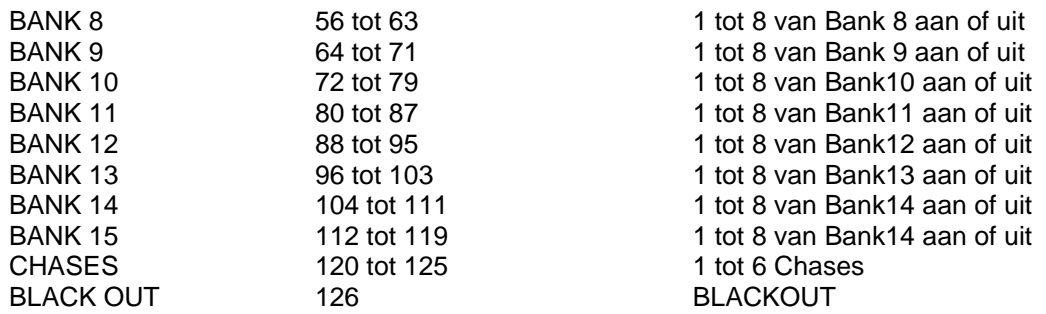

*De EZ-CON 192 ontvangt alleen MIDI noten en het kan zijn dat u uw toetsenbord moet omzetten om de juiste noten te vinden*

# **SCENES**

#### **1. EEN SCENE PROGRAMMEREN:**

- a. Activeer de programmamodus (Houd de knop [PROGRAM] (25) ingedrukt tot de LED knippert).
- b. Controleer of de [BLACKOUT] LED (17) niet knippert. Als dat wel zo is, druk dan eenmaal op de [BLACKOUT] (17) knop om de blackout modus te verlaten.
- c. Controleer of de faders SPEED (24) en FADE TIME (23) op nul staan.
- d. Druk op de [FIXTURES] (1) toets die overeenkomt met het toestel dat u wenst te bedienen. U kunt meerdere armaturen tegelijk regelen door op de toets te drukken die overeenkomt met de armatuur(en) die u wilt programmeren.
- e. Beweeg de faders en het jogwiel naar de gewenste positie. (In sommige gevallen kunt u, indien nodig, [PAGE B] (27) kiezen om de kanalen 9-16 te besturen).
- f. Druk op de [BANK ▲/▼] (14) knop om de bank te kiezen waarin u deze scène wilt opslaan. Er zijn in totaal 20 banken die u kunt kiezen, in elke bank kunt u maximaal 8 scènes opslaan.
- g. Zodra alle armaturen in de gewenste positie voor de scène zijn geprogrammeerd, drukt u op de [MIDI/REC] (26) knop.
- h. Druk op de [SCENE] (6) toets waarin u uw scène wenst op te slaan. Alle LED's knipperen driemaal om de handeling te bevestigen. Het DISPLAY (12) zal de bank en de scene tonen.
- i. Herhaal de stappen dh tot alle scènes geprogrammeerd zijn.
- j. Als u nu niet verder wilt gaan met programmeren, houdt u de [PROGRAM] (25) knop enkele seconden ingedrukt om de programmeermodus te verlaten. De LED gaat uit.

#### **2. EEN SCENE BEWERKEN:**

- a. Activeer de programmamodus (Houd de knop [PROGRAM] (25) ingedrukt tot de LED knippert).
- b. Controleer of de [BLACKOUT] LED (17) niet knippert. Als dat wel zo is, druk dan eenmaal op de [BLACKOUT] (17) knop om de blackout modus te verlaten.
- c. Druk op de [BANK ▲/▼] (14) knop om de bank te selecteren die de scene bevat die u wil bewerken.
- d. Selecteer de scène die u wilt bewerken door op de [SCENE] (6) knop te drukken.
- e. Selecteer de fixtures en gebruik de faders en/of het jogwiel om de gewenste aanpassingen aan de scène te doen.
- f. Druk op de [MIDI/REC] (26) toets zodra u klaar bent met de wijzigingen.
- g. Druk op de [SCENE] (6) toets die overeenkomt met de scène die u aan het bewerken bent. Hierdoor wordt de bestaande scène overruled.
- h. Houd de [PROGRAM] (25) knop enkele seconden ingedrukt om de programmamodus te verlaten. De LED gaat uit.

**Opmerking:** Zorg ervoor dat u dezelfde scène selecteert in stappen d en g, anders kunt u per ongeluk opnemen over een bestaande scène.

#### **3. KOPIEER EEN SCENE:**

- a. Activeer de programmamodus (Houd de knop [PROGRAM] (25) ingedrukt tot de LED knippert).
- b. Controleer of de [BLACKOUT] LED (17) niet knippert. Als dat wel zo is, druk dan eenmaal op de [BLACKOUT] (17) knop om de blackout modus te verlaten.
- c. Druk op de [BANK ▲/▼] (14) knoppen om de bank te selecteren die de scene bevat die u wil kopiëren.
- d. Druk op de [SCENE] (6) knop van de scene die u wenst te kopiëren.
- e. Druk op de [BANK ▲/▼] (14) knoppen om de bank te selecteren naar waar u de scene wenst te kopiëren.
- f. Druk op de [MIDI/REC] (26) knop.
- g. Druk op de [SCENE] (6) knop naar waar u de scene wenst te kopiëren. Indien u nog andere scenes wil kopiëren, kan u de stappen c tot g herhalen.
- h. Houd de [PROGRAM] (25) knop enkele seconden ingedrukt om de programmamodus te verlaten. De LED gaat uit.

#### **4. EEN SCENE VERWIJDEREN:**

- a. Activeer de programmamodus (Houd de knop [PROGRAM] (25) ingedrukt tot de LED knippert).
- b. Controleer of de [BLACKOUT] LED (17) niet knippert. Als dat wel zo is, druk dan eenmaal op de [BLACKOUT] (17) knop om de blackout modus te verlaten.
- c. Druk op de [BANK ▲/▼] (14) knoppen om de bank te selecteren die de scenes bevat die u wil verwijderen.
- d. Houd de [AUTO/DEL] (8) toets ingedrukt. Terwijl u de toets ingedrukt houdt, drukt u op de [SCENE] (6) toets die overeenkomt met de scène die u wilt wissen. Alle LED's gaan 3 keer knipperen. Wanneer de geprogrammeerde scène is gewist, worden alle DMX-kanaalwaarden op 0 gezet. Als u andere scènes wilt wissen, kunt u de stappen c & d herhalen.
- e. Houd de [PROGRAM] (25) knop enkele seconden ingedrukt om de programmamodus te verlaten. De LED gaat uit.

#### **5. ALLE SCENES VERWIJDEREN:**

- a. Schakel het apparaat uit met de netschakelaar (35).
- b. Zet (35) het toestel weer aan terwijl u de knoppen [PROGRAM] (25) en [BANK ▲] (14) tegelijk ingedrukt houdt. Alle scenes zouden verwijderd moeten zijn.

#### **Opmerking:Wees ervan bewust dat al uw scenes verloren zullen gaan, dus wees voorzichtig!**

#### **6. KOPIEER EEN BANK MET SCENES:**

- a. Activeer de programmamodus (Houd de knop [PROGRAM] (25) ingedrukt tot de LED knippert).
- b. Controleer of de [BLACKOUT] LED (17) niet knippert. Als dat wel zo is, druk dan eenmaal op de [BLACKOUT] (17) knop om de blackout modus te verlaten.
- c. Druk op de [BANK ▲/▼] (14) knoppen om de bank te selecteren die de scenes bevat die u wil kopiëren.
- d. Druk op de [MIDI/REC] (26) knop.
- e. Druk op de [BANK ▲/▼] (14) knoppen om de bank te selecteren naar waar u wilt kopiëren.
- f. Druk op de [MUSIC/BANK COPY] (9) knop, alle LED's zullen drie keer knipperen om aan te geven dat de gevraagde handeling is uitgevoerd.
- g. Houd de [PROGRAM] (25) knop enkele seconden ingedrukt om de programmamodus te verlaten. De LED gaat uit.

### **CHASES**

Een chase is een opeenvolging van scenes in een bepaalde volgorde, dus u moet deze scenes al geprogrammeerd hebben om een chase te kunnen programmeren. Voordat u chases voor de eerste keer programmeert, is het raadzaam alle chases in de controller te wissen. Zie Alle chases wissen voor instructies over hoe u dit moet doen.

#### **1. ALLE CHASES VERWIJDEREN:**

- a. Schakel het apparaat uit met de netschakelaar (35).
- b. Zet (35) het toestel weer aan terwijl u de [BANK ▲/▼] (14) en [AUTO/DEL] (8) toetsen tegelijk ingedrukt houdt. Alle chases zouden gewist moeten zijn.

**Opmerking:Wees ervan bewust dat al uw chases verloren zullen gaan, dus wees voorzichtig!**

#### **2. EEN CHASE PROGRAMMEREN:**

- a. Activeer de programmamodus (Houd de knop [PROGRAM] (25) ingedrukt tot de LED knippert).
- b. Controleer of de [BLACKOUT] LED (17) niet knippert. Als dat wel zo is, druk dan eenmaal op de [BLACKOUT] (17) knop om de blackout modus te verlaten.
- c. Druk op de knop (15) van de chase die u wilt programmeren.
- d. Druk op de [BANK ▲/▼] (14) knoppen om de bank te selecteren die de scene(s) bevat die u wilt programmeren in uw chase.
- e. Druk op de knop (6) van de gewenste scene.
- f. Druk op de [MIDI/REC] (26) knop.
- g. Herhaal de stappen d tot g tot alle gewenste scenes zijn ingevoerd.
- h. Houd de [PROGRAM] (25) knop enkele seconden ingedrukt om de programmamodus te verlaten. De LED gaat uit.

#### **3. EEN STAP IN EEN CHASE INVOEGEN:**

- a. Activeer de programmamodus (Houd de knop [PROGRAM] (25) ingedrukt tot de LED knippert).
- b. Controleer of de [BLACKOUT] LED (17) niet knippert. Als dat wel zo is, druk dan eenmaal op de [BLACKOUT] (17) knop om de blackout modus te verlaten.
- c. Druk op de knop (15) van de chase die u wilt programmeren.
- d. Druk op de [TAP/DISPLAY] (16) knop, het display (12) toont de huidige stap.
- e. Druk op de [BANK ▲/▼] (14) toets en scroll naar de stap waarna u de stap wilt invoegen..
- f. Druk op de [MIDI/REC] (26) knop, het display zal de stap één stap hoger aflezen dan voorheen. Het display (12) toont de huidige chase, scene, en bank..
- g. Druk op de [BANK ▲/▼] (14) knoppen om de bank te selecteren die de scene bevat die u in uw chase wilt invoegen..
- h. Zodra u de scène heeft gekozen die u wilt invoegen, drukt u nogmaals op de [MIDI/REC] (26) knop. Alle LEDs zullen drie keer knipperen om aan te geven dat de nieuwe step in de chase is ingevoegd.
- i. Herhaal eventueel de stappen e tot h tot de gewenste scenes zijn ingevoegd.
- j. Houd de [PROGRAM] (25) knop enkele seconden ingedrukt om de programmamodus te verlaten. De LED gaat uit.

#### **4. EEN STAP IN EEN CHASE WISSEN:**

- a. Activeer de programmamodus (Houd de knop [PROGRAM] (25) ingedrukt tot de LED knippert).
- b. Controleer of de [BLACKOUT] LED (17) niet knippert. Als dat wel zo is, druk dan eenmaal op de [BLACKOUT] (17) knop om de blackout modus te verlaten.
- c. Druk op de knop (15) van de chase die de stap bevat die u wilt wissen.
- d. Druk op de [TAP/DISPLAY] (16) knop, het display (12) toont de huidige stap.
- e. Druk op de [BANK ▲/▼] (14) knoppen en scroll naar de stap die u wilt wissen.
- f. Druk op de [AUTO/DEL] (8) toets om de stap te wissen. Alle LED's knipperen driemaal om aan te geven dat de gevraagde handeling is uitgevoerd.
- g. Herhaal eventueel stappen e en f totdat alle gewenste stappen zijn gewist.
- h. Houd de [PROGRAM] (25) knop enkele seconden ingedrukt om de programmamodus te verlaten. De LED gaat uit.

#### **5. EEN BANK MET SCENES TOEVOEGEN AAN EEN CHASE:**

**Opmerking:** De bank met scenes wordt aan het einde van de chase toegevoegd.

- a. Activeer de programmamodus (Houd de knop [PROGRAM] (25) ingedrukt tot de LED knippert)
- b. Controleer of de [BLACKOUT] LED (17) niet knippert. Als dat wel zo is, druk dan één keer op de [BLACKOUT] (17) knop om de blackout modus te verlaten.
- c. Druk op de knop (15) van de chase die u wilt bewerken.
- d. Gebruik de [BANK ▲/▼] (14) knop om de bank met scènes te selecteren die u wilt toevoegen.
- e. Druk op de knop [MUSIC/BANK COPY] (9).
- f. Druk op de knop [MIDI/REC] (26); alle LED's knipperen driemaal om aan te geven dat de gevraagde bewerking is uitgevoerd.
- g. Houd de knop [PROGRAM] (25) enkele seconden ingedrukt om de programmamodus te verlaten. De LED gaat uit.

# AFSPELEN VAN SCENES

Er zijn drie modi waarin u scenes kunt afspelen:

- **1. Manuele Modus:** U kunt een scene handmatig selecteren en tonen.
	- a. Wanneer de stroom wordt ingeschakeld, start het toestel automatisch in de handmatige modus.
	- b. Controleer of de [MANUAL] modus LED (13) brandt.
	- c. Controleer of de [BLACKOUT] LED (17) niet knippert. Als dit wel het geval is, druk dan eenmaal op de [BLACKOUT] (17) knop om de blackout modus te verlaten.
	- d. Gebruik de [BANK ▲/▼] (14) knop om de bank te selecteren met de scènes die u wilt uitvoeren.
	- e. Druk op de [SCENE] (6) toets die overeenkomt met de scène die u wilt laten weergeven.
	- f. Herhaal eventueel stappen d en e om andere scènes te selecteren.
- **2. Auto Modus:** U kunt een bank van geprogrammeerde scènes achter elkaar laten lopen. U kunt de [OVERRIDE] (11) knop gebruiken, zie verder voor meer informatie.
	- a. Druk op de [AUTO/DEL] (8) knop om de [AUTO] modus in te schakelen. De [AUTO] LED (13) gaat aan.
	- b. Gebruik de bank [BANK ▲/▼] (14) knop om een bank van scènes te selecteren om uit te voeren.
	- c. Nadat u de bank met scènes hebt gekozen, kunt u met de fader [SPEED] (24) en de fader [FADE TIME] (23) de snelheid van het scène-afloopproces regelen.
	- d. U kunt ook de [TAP/DISPLAY] (16) knop gebruiken om de snelheid in te stellen. De tijd tussen de laatste twee tikken is gelijk aan de tijd tussen de stappen. Deze instelling blijft van kracht totdat de [SPEED] (24) fader wordt verplaatst.
	- e. Druk op de [AUTO/DEL] (8) knop om de [AUTO] modus te verlaten.
- **3. Muziek Modus:** Muziekfunctie: U kunt een bank van geprogrammeerde scènes op de maat van de muziek laten lopen. U kunt de interne microfoon gebruiken of een extern muzieksignaal toevoegen. U kunt de [OVERRIDE] (11) knop gebruiken, zie verder voor meer informatie.
	- a. Druk op de toets [MUSIC/BANK COPY] (9) om de modus [MUSIC] te activeren. De [MUSIC] LED (13) gaat aan.
	- b. Gebruik de bank [BANK ▲/▼] (14) knop om een bank met scènes te selecteren die u wilt laten doorlopen. De geselecteerde scènes worden achtereenvolgens op de maat van de muziek doorlopen.
	- c. Druk nogmaals op de toets [MUSIC/BANK COPY] (9) om de muziekfunctie te verlaten.

# AFSPELEN VAN CHASES

Er zijn drie modi waarin u chases kunt afspelen:

- **1. Manuele Modus:** U kunt een chase handmatig selecteren en tonen.
	- a. Wanneer de stroom wordt ingeschakeld, start het toestel automatisch in de handmatige modus.
	- b. Controleer of de [MANUAL] modus LED (13) brandt.
	- c. Controleer of de [BLACKOUT] LED (17) niet knippert. Als dit wel het geval is, druk dan eenmaal op de [BLACKOUT] (17) knop om de blackout modus te verlaten.
	- d. Selecteer de [CHASE] (15) die u wilt gebruiken. Het LCD display (12) toont het chase nummer.
	- e. Druk op de [TAP/DISPLAY] (16) knop, het LCD display (12) toont nu de STEP-nummers van de geselecteerde chase.
	- f. Gebruik de [BANK ▲/▼] (14) knoppen om handmatig de verschillende stappen van de chase te tonen.
	- g. Selecteer eventueel een andere chase en herhaal de stappen e en f. (door een tweede keer op dezelfde chase te drukken, deselecteert u deze)
- **2. Auto Modus:** Auto Modus: U kunt één of meer chases laten lopen met een instelbare snelheid. Als u meer dan één chase selecteert, worden alle chases één voor één uitgevoerd. De LED van de actieve chase knippert. U kunt de [OVERRIDE] (11) knop gebruiken, zie verder voor meer informatie.
	- a. Druk op de [AUTO/DEL] (8) knop om de [AUTO] modus te starten. De AUTO LED (13) licht op.
	- b. Selecteer één of meer chases. (Als u een tweede keer op dezelfde chase drukt, wordt de selectie ongedaan gemaakt) De LED's van de geselecteerde chases lichten op. De actieve chase knippert en de naam + actieve scene/bank worden op het display (12) getoond.
	- c. Gebruik de fader [SPEED] (24) en de fader [FADE TIME] (23) om de snelheid van de chases in te stellen.
	- d. U kunt ook de [TAP/DISPLAY] (16) knop gebruiken om de snelheid in te stellen. De tijd tussen de laatste twee tikken is gelijk aan de tijd tussen de stappen. Deze instelling blijft van kracht totdat de speedfader wordt verplaatst.
	- e. Druk op de knop [AUTO/DEL] (8) om de automatische modus te verlaten.
- **3. Muziek Modus:** U kunt een of meer chases uitvoeren op de maat van de muziek. U kunt de interne microfoon gebruiken of een extern muzieksignaal toevoegen. Als u meer dan één chase selecteert, worden alle chases één voor één uitgevoerd. De actieve chase knippert. U kunt de [OVERRIDE] (11) knop gebruiken, zie verder voor meer informatie.
	- a. Druk op de [MUSIC/BANK COPY] (9) knop om de Muziek modus te activeren. De MUSIC LED (13) gaat aan.
	- b. Kies één of meer chases. De LEDs van de geselecteerde chases lichten op. De actieve chase knippert en de naam + actieve scene/bank worden op het display getoond.
	- c. Druk nogmaals op de [MUSIC/BANK COPY] (9) toets om de muziekfunctie te verlaten.

**Opmerking:** U kunt de fader [FADE TIME] (23) gebruiken om de beweging wat vloeiender te maken. Voeg niet te veel fadetijd toe, anders gaat de synchronisatie van de muziek geheel verloren!

# OPHEFFINGSFUNCTIE

Tijdens het afspelen van scènes en chases in auto- en muziekmodus, is het mogelijk om een of meer armaturen te selecteren en hun functies handmatig te manipuleren.

Om dit te doen selecteert u gewoon de armaturen die u uit de lopende chase wilt halen en drukt u op de knop [OVERRIDE] (11). Nu kunt u alle functies van de geselecteerde armaturen manipuleren, volledig onafhankelijk van de lopende chase. Op elk moment kunt u extra armaturen selecteren of deselecteren. Zodra een armatuur is gedeselecteerd of de override functie is uitgeschakeld, zetten de armaturen de chase voort.

### GEGEVENS OPSLAAN/LADEN OP/VAN USB-GEHEUGENSTICK

Met de EZ-CON 192 kunt u uw shows opslaan of laden op of vanaf een USB-geheugenstick.

#### **1. GEGEVENS OPSLAAN:**

- a. Schakel de stroom uit.
- b. Plaats een USB-geheugenstick in de USB A-poort (34).
- c. Druk tegelijkertijd op de volgende knoppen en houd deze ingedrukt terwijl u de stroom inschakelt:
	- [PAGE SELECT] (27) knop
- [FIXTURES] 1-8 knop (1). Enkel de eerste 8 knoppen kunnen gebruikt worden. Het display toont [usbsave1] ... [usbsave8] afhankelijk van het gekozen armatuurnummer. De gegevens worden opgeslagen in een bestand met de naam 1.TXT ... 8.TXT .

Herhaal de bovenstaande stappen a en c om de data van de 8 geheugenbanken op te slaan.

Tijdens het opslaan van de data, zal de groene LED [SAVE/LOAD] (4) oplichten. Zodra de gegevens zijn opgeslagen, keert de EZ-CON 192 terug naar de normale werkmodus.

**Opmerking :** Wanneer de gele LED [ERROR] (3) oplicht, verschijnt de melding [usberror] op het display (12) om aan te geven dat er een fout is opgetreden tijdens de opslagprocedure.

#### **2. GEGEVENS OPLADEN:**

a. Schakel de stroom uit.

- b. Plaats een USB-geheugenstick in de USB A-poort (34).
- c. Druk tegelijkertijd op de volgende knoppen en houd deze ingedrukt terwijl u de stroom inschakelt:
	- [USB STORAGE] (5)
	- [FIXTURES] 1-8 knop (1). Enkel de eerste 8 knoppen kunnen gebruikt worden.

Het display toont [usbload1] ... [usbload8] afhankelijk van het gekozen armatuurnummer.

Herhaal de bovenstaande stappen a en c om de gegevens in de 8 geheugenbanken te laden. Tijdens het laden van de data, zal de groene LED [SAVE/LOAD] (4) oplichten. Zodra de gegevens geladen zijn, keert de EZ-CON 192 terug naar zijn normale werkmodus.

**Opmerking :** Wanneer de gele LED [ERROR] (3) oplicht, verschijnt de melding [usberror] op het display (12) om aan te geven dat er een fout is opgetreden tijdens de laadprocedure.

# ONDERHOUD

- Zorg ervoor dat het gebied onder de installatieplaats tijdens takelen, onttakelen en onderhoud vrij is van ongewenste personen.
- Schakel het apparaat uit, ontkoppel het netsnoer en wacht totdat het apparaat is afgekoeld.
- **Tijdens de inspectie dienen de volgende punten te worden gecontroleerd:**
- Alle voor de bevestiging van het apparaat en zijn onderdelen gebruikte schroeven dienen goed vast te zitten en mogen niet zijn gecorrodeerd.
- Behuizingen, bevestigingen en installatieplaatsen (plafond, truss, ophangingen) moeten volledig vrij zijn van vervorming.
- Wanneer een optische lens zichtbaar is beschadigd als gevolg van scheuren of diepe krassen, moet hij worden vervangen.
- De netsnoeren moeten in perfecte staat zijn en onmiddellijk worden vervangen, wanneer er ook maar een klein probleem wordt ontdekt.
- Om het apparaat tegen oververhitting te beschermen, moeten de ventilatoren (indien aanwezig) en ventilatieopeningen maandelijks worden gereinigd.
- Het reinigen van de interne en externe optische lenzen en/of spiegels moet regelmatig worden uitgevoerd om de lichtopbrengst te optimaliseren. De frequentie van reiniging is afhankelijk van de omgeving waarin het armatuur werkt: een vochtige, rokerige of bijzonder vuile omgeving kan leiden tot een grotere opeenhoping van vuil op de optiek van het apparaat.
	- Reinig met een zachte doek en gebruik hierbij normale reinigingsmiddelen voor glas.
	- Droog de onderdelen altijd zorgvuldig.

**Let op: Wij raden nadrukkelijk aan om het inwendig reinigen door gekwalificeerd personeel uit te laten voeren!**

# SPECIFICATIES

Dit apparaat is ontstoord. Dit apparaat voldoet aan de eisen van de huidige Europese en nationale richtlijnen. De conformiteit werd vastgesteld en de desbetreffende verklaringen en documenten zijn door de fabrikant gedeponeerd.

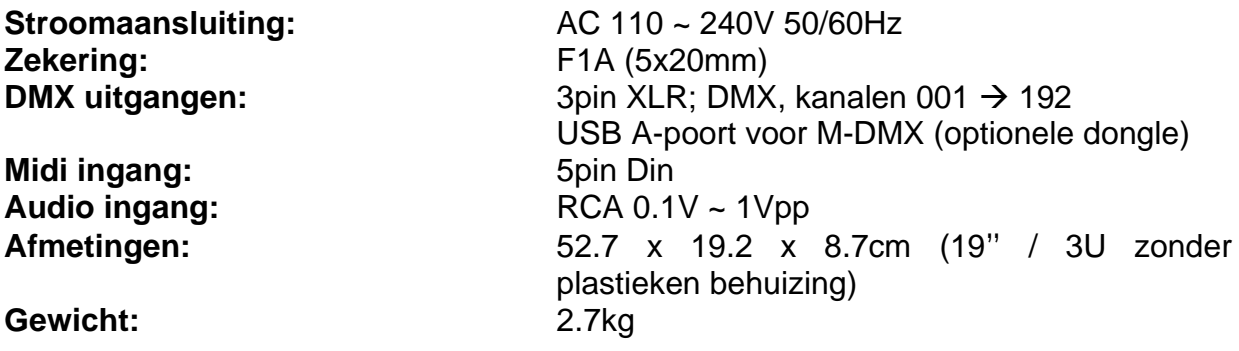

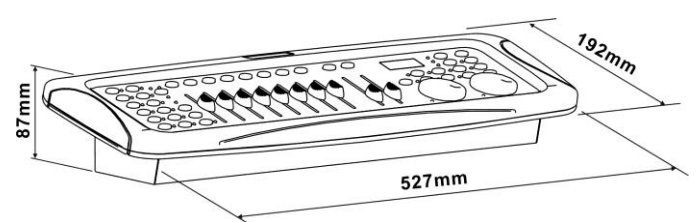

**De informatie kan zonder voorafgaande kennisgeving worden gewijzigd. U kunt de nieuwste versie van deze gebruiksaanwijzing downloaden van onze website: [www.jb-systems.eu](http://www.jb-systems.eu/)**

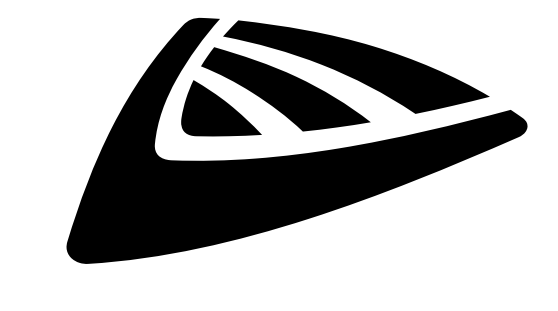

# **IBSYSTEMS**

# **MAILING LIST**

EN: Subscribe today to our mailing list for the latest product news! FR: Inscrivez-vous à notre liste de distribution si vous souhaitez suivre l'actualité de nos produits! NL: Abonneer je vandaag nog op onze mailinglijst en ontvang ons laatste product nieuws! DE: Abonnieren Sie unseren Newsletter und erhalten Sie aktuelle Produktinformationen! ES: Suscríbete hoy a nuestra lista de correo para recibir las últimas noticias! PT: Inscreva-se hoje na nossa mailing list para estar a par das últimas notícias!

# **W.JB-SYSTEMS.EU**

# Copyright © 2020 by BEGLEC NV

't Hofveld 2C ~ B1702 Groot-Bijgaarden ~ Belgium Reproduction or publication of the content in any manner, without express permission of the publisher, is prohibited.